## ONLINE REGISTRATION through Campus Parent

**Getting Started** - Gather any of the documents listed below if you would like to upload them through the system. You may drop off documents to the building secretaries or at the administrative office if you prefer.

Documents include:

Athletic History and Physical Forms - If Completed Immunization Records - Kindergarten or New Students only Prescription Medication Form - If Applicable Medicaid Consent Form - If student receives Medicaid services Legal Documents - If Applicable

## **Instructions** -

1. Go to [westcentral.k12.sd.us](http://westcentral.k12.sd.us)

2. Scroll to the bottom of the homepage. Click on the Infinite Campus Parent/Student Portal Icon

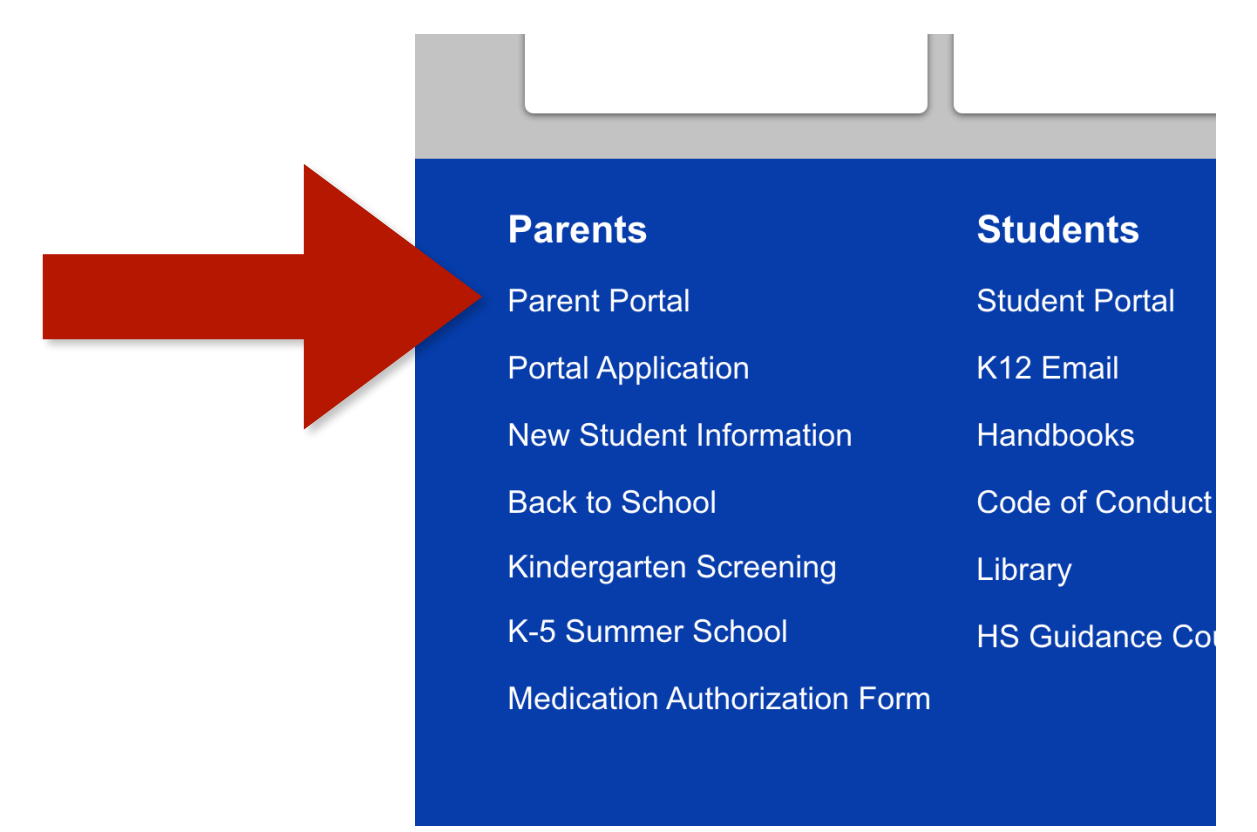

## ONLINE REGISTRATION through Campus Parent

- 
- 3. Click on the 4. Enter your Campus Portal Campus Parent Button Username and Password

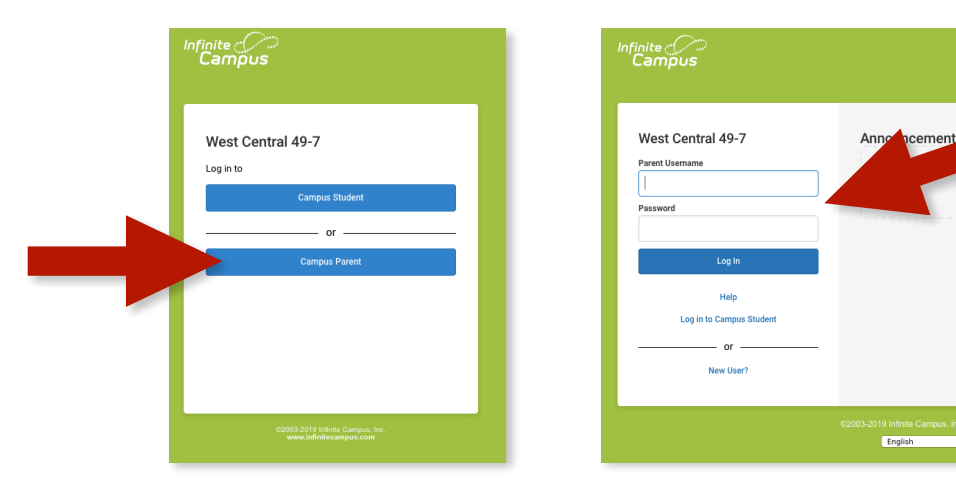

NOTE: If you do NOT remember your username or password, please complete the form linked below and someone will contact you with that information. [Infinite Campus Log In Help Form](https://docs.google.com/forms/d/e/1FAIpQLSdlC7Lt1BJdRR6XWVHLKa9uoF4jXmxVIzN0VGLyYQGdFjHraw/viewform)

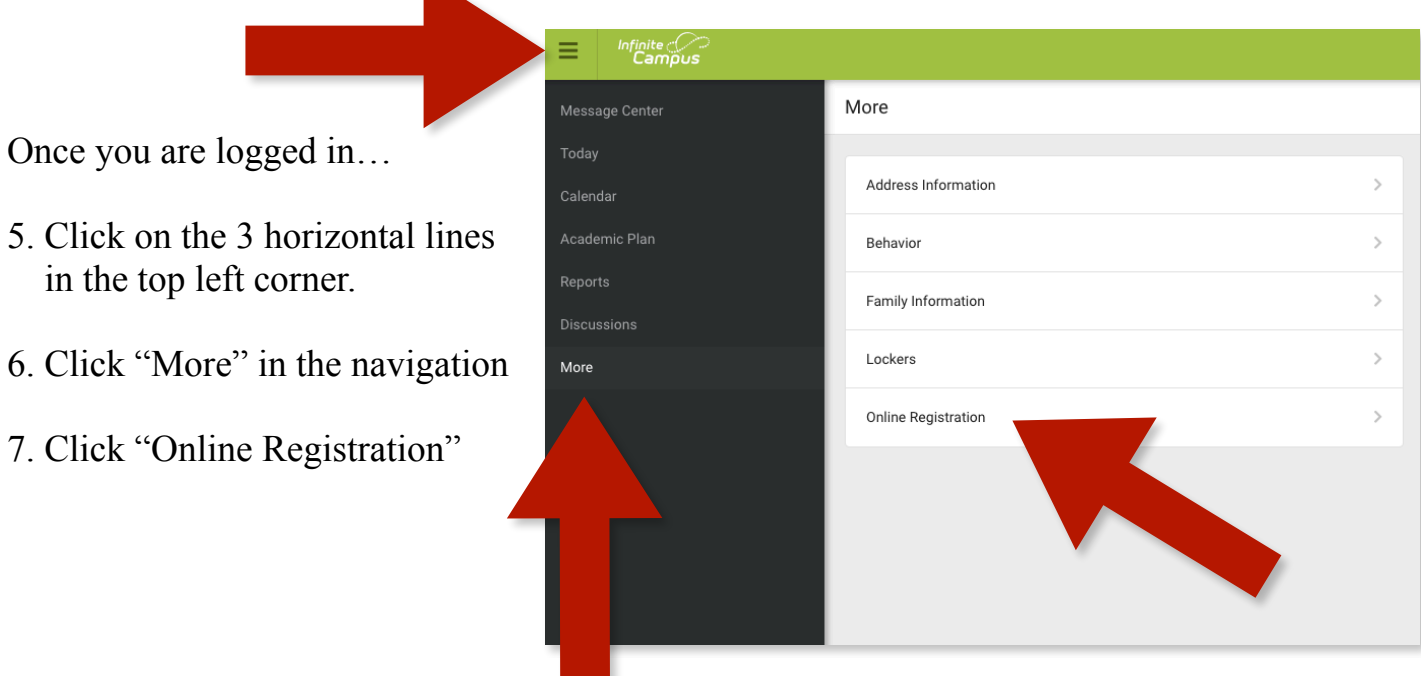